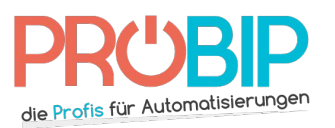

# **Programmierungsanleitung**

## SOMFY Mitto RTR - PROEM ER2C4 ACS – PROEM ER4C4 ACS

### Programmierung Ihres neuen Handsenders:

Die Programmierungsart hängt von dem Eingangsportal, das Sie besitzen, ab.

Für ein Eingangsportal PASSEO 520 /550 /570 /600 /630 /650

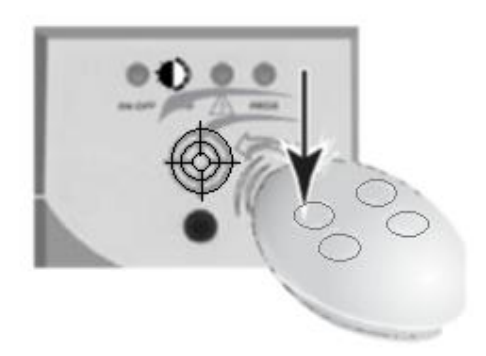

- 1. Stellen Sie Ihren neuen Handsender auf das auf der Empfängerhaube geritzte Ziel. Sie ist neben Ihrem Motor zu finden.
- 2. Drücken Sie die Taste auf Ihrem neuen Handsender, die Sie programmieren möchten. Halten Sie die fest. Die Diode auf dem Empfänger blinkt. Machen Sie die Taste frei.
- 3. Warten Sie 10 Sekunden.
- 4. Ihr neuer Handsender ist programmiert.

Für ein Eingangsportal PASSEO 400 /500 /S200 /230 /400 /524

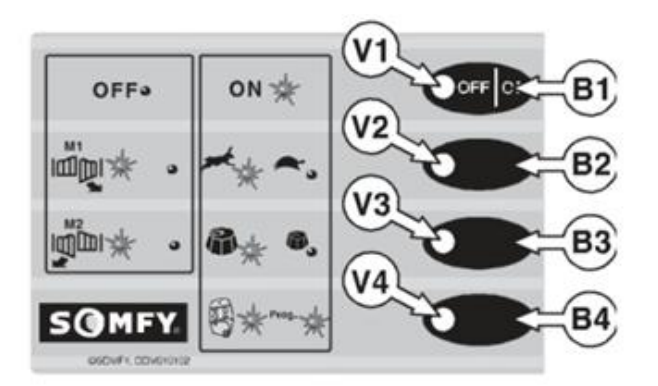

- 1. Nähern Sie sich dem Bedienfeld Ihrer Anlage (Bild oben)
- 2. Überprüfen, dass die Taste B1 auf ON eingestellt ist und , dass die Diode V1 erleuchtet.
- 3. Drücken Sie die Taste auf Ihrem neuen Handsender, die Sie programmieren möchten. Halten Sie die fest. Die Diode V4 blinkt.
- 4. Während Sie die Taste auf Ihrem neuen Handsender festhalten, drücken Sie die Taste B4. Halten Sie die fest. Die Diode V4 blinkt und dann erleuchtet fest.
- 5. Machen Sie die Tasten frei.
- 6. Warten Sie 10 Sekunden.
- 7. Ihr neuer Handsender ist programmiert.

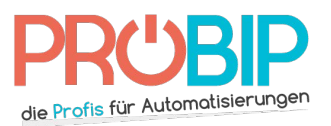

# **Programmierungsanleitung**

### Für ein Eingangsportal KEASY 5/10 –SLD5000/7000 – LS 8900

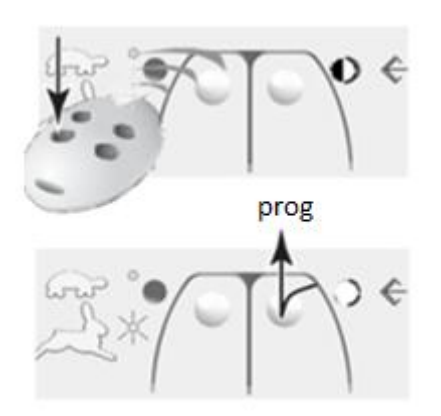

- 1. Machen Sie das Gehäuse Ihres Empfängers auf. Er ist neben Ihrem Motor zu finden.
- 2. Drücken Sie eine Taste auf Ihrem neuen Handsender. Halten Sie die fest. Die Diode auf Ihrem neuen Handsenders blinkt.
- 3. Auf der Platine des Empfängers drücken Sie die Programmierungstaste, während Sie die Taste des neuen Handsenders festhalten. Machen Sie die Tasten frei. Die Diode auf Ihrem neuen Handsender erleuchtet.
- 4. Warten Sie 10 Sekunden.
- 5. Ihr neuer Handsender ist programmiert.

#### Zum Ersatz eines Handsenders SIMINOR 433 NLT2 oder 4

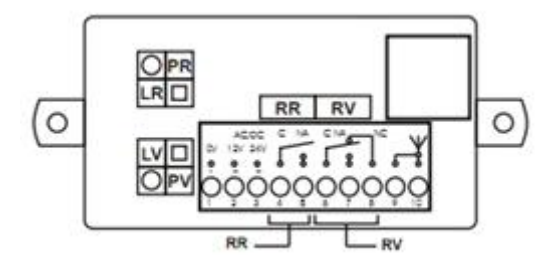

- 1. Machen Sie das Gehäuse Ihres Empfängers auf. Er ist neben Ihrem Motor zu finden.
- 2. Auf der Platine des Empfängers (Bild oben) drücken Sie Programmierungstaste PR. Halten Sie die fest. Die Diode des Empfängers erleuchtet (LR). Machen Sie die frei.
- 3. Drücken Sie die Taste auf Ihrem neuen Handsender. Halten Sie die fest. Die Diode auf dem Empfänger blinkt. Machen Sie die Taste frei.
- 4. Warten Sie 10 Sekunden.
- 5. Ihr neuer Handsender ist programmiert.

#### Bemerkung :

Sie können diese letzte Operation mit der Taste PV und der Diode LV machen.